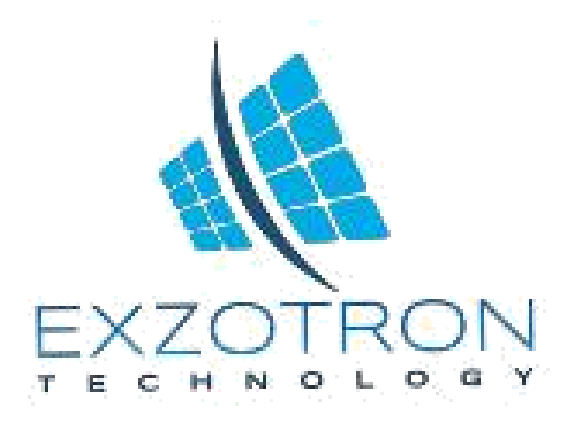

#### Техническая документация

#### **Терминал выдачи топлива EFR-01 V1.13**

#### **1.Назначение и применение**

Терминал предназначен для лимитированной выдачи топлива(любые жидкости). Величина выводимого топлива вводится с клавиатуры.

Терминал имеет дисплей для отображения различных параметров, а также светодиодную индикацию работы прибора.

Данные о выданном топливе можно получать от различных счетчиков топлива.

Терминал управляет клапанами и насосом (возможны разные комбинации). Доступ к выдаче топлива может осуществляться при помощи карт RFID .

Данные о карте, тотальный счетчик и величина выданной порции может передаваться по протоколам LLS(RS485) и Ibutton.

**1.Назначение и применение 2.Основные характеристики 3.Назначение проводных терминалов прибора 4.Состояние светодиодов статуса: 5.Основное меню 6.Меню ввода набора дозы 7.Меню выдачи топлива 8. Меню настроек Параметры группы А Параметры группы B Параметры группы C 9.Тарировка 9.1 Меню запуска тарировки 9.2 Меню тарировки 9.3 Получение данных тарировки 10.Процесс обновления**

## **2.Основные характеристики**

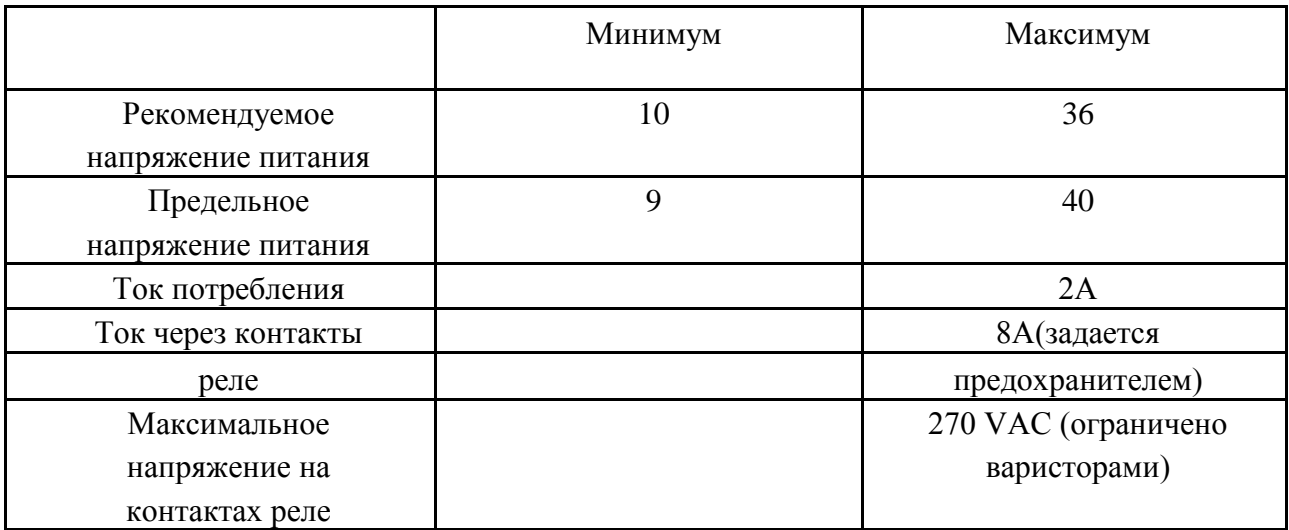

Дальность обнаружения RFID карт минимум 3 см; средняя - 5см; Диапазон допустимых напряжений сигнальных линий , вольт:

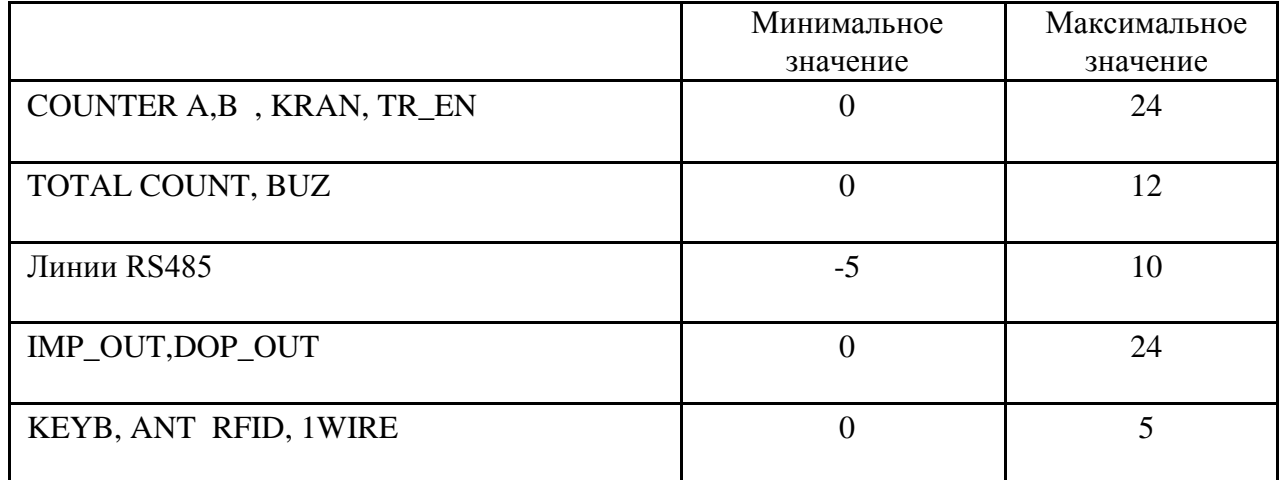

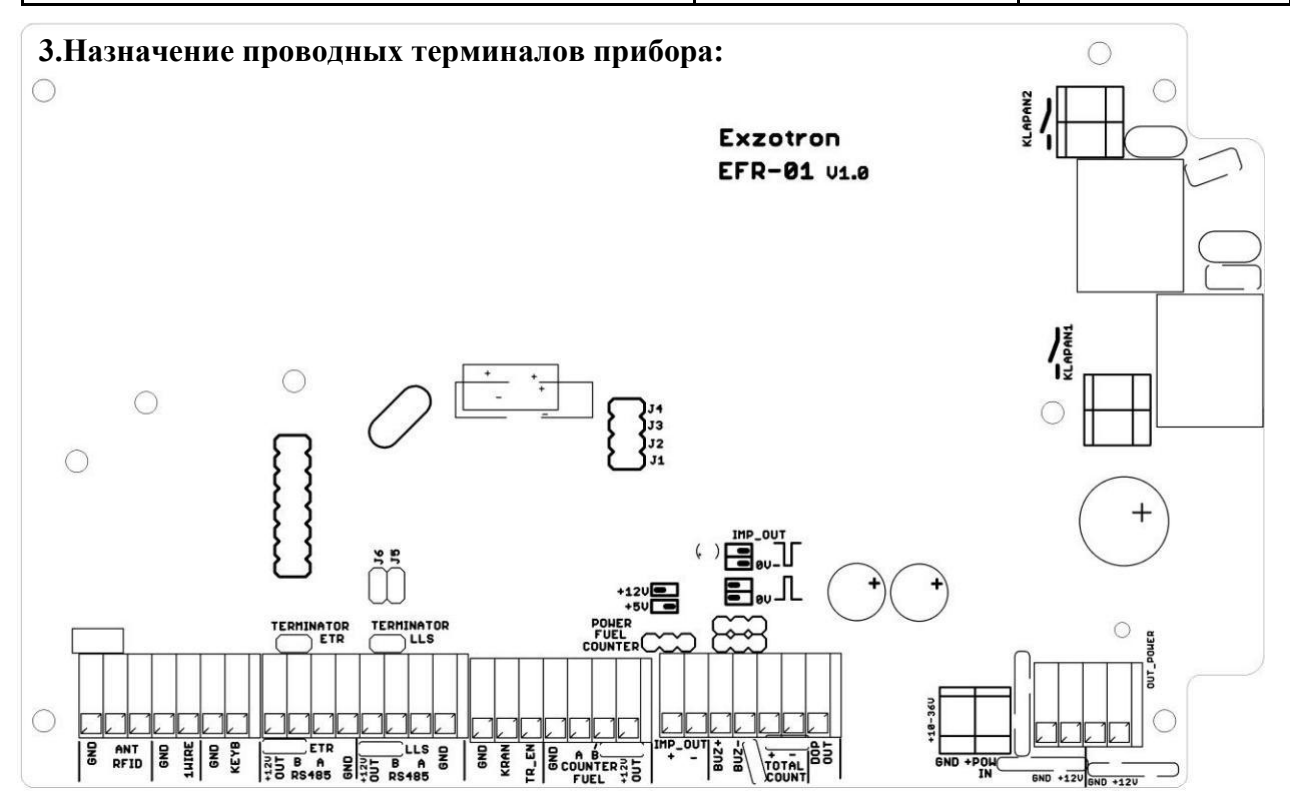

# **Обозначения для подключения периферийных устройств**

- $ANT$  RFID внешняя антенна RFID;
- 1WIRE выход для передачи данных для трекера используется протокол 1-Wire/Ibutton
- KEYB- клавиатура
- ETR RS485-канал ETR, используется для обновления ПО, тарировки, а так же обмена данными по RS-485
- LLS RS485-канал LLS для общения с трекером и для считывания ДУТов при тарировке;
- KRAN сигнал разрешающий раздачу топлива от пистолета или кнопка аварийной остановки раздачи топлива;
- TR\_EN сигнал разрешающий раздачу топлива от трекера;
- COUNTER –подключение счетчика топлива.
- IMP\_OUT импульсный выход(возможны варианты формы импульсов)
- BUZ звуковой сигнал
- TOTAL COUNT-механический тотальный счетчик, не сбрасываемый за весь период эксплуатации устройства
- DOP OUT Индикатор наличия разрешения раздачи топлива
- POWER IN-вход питания (10-36В)
- OUT POWER-выход питания для подключения трекера
- KLAPAN1 клапан большого потока
- KLAPAN2- клапан малый поток, насос;

Назначение перемычек(Джамперов) на плате

- J1- Мастер режим без карт;
- J5 Разрешение программирования.

Джампер выбора питания счетчика Позволяет выбирать напряжение питания счетчика топлива(предусмотрено 5В или 12В )

Форма выходного счетного импульсов Джамперы позволяют выбирать, полярность выходных импульсов.

# **4.Состояние светодиодов статуса:**

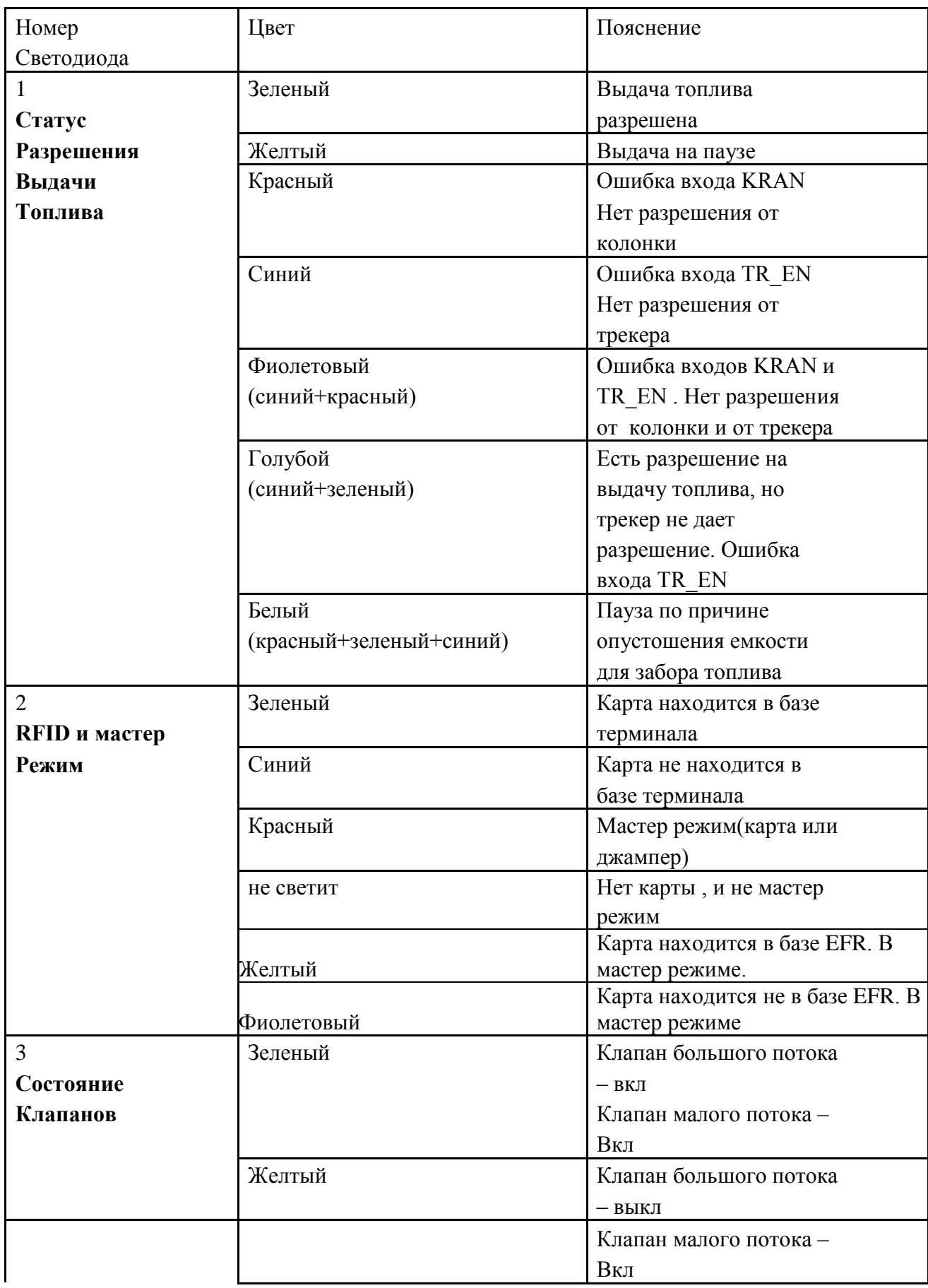

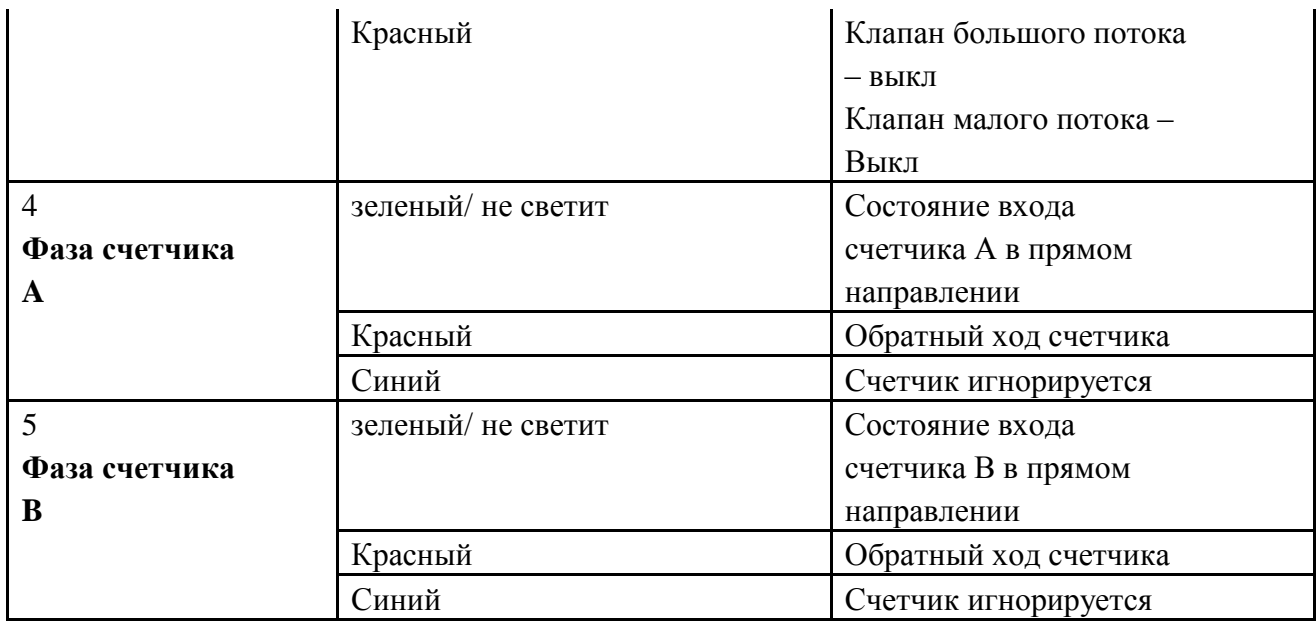

## **5.Основное меню**

При включении терминала автоматически устанавливается в основное меню.

При нажатии на цифровые кнопки будут отображаться следующие параметры:

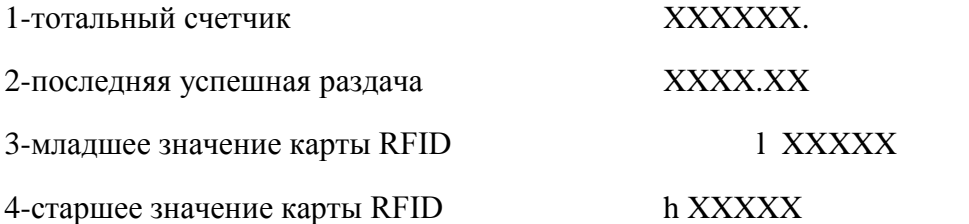

5-реальное значение раздачи (используется при тарировке и настройке) XXXX.XX

#### **6.Меню ввода набора дозы**

.

Для начала ввода величины дозы топлива или для входа в меню настроек – нажмите «\*»

Для ввода значения дозы используются цифровые кнопки 0-9, после этого нажимается «#» для запуска выдачи топлива.

Для запуска режима «полный бак» сразу же по входу меню набора дозы нужно нажать «#». Максимальная величина литров в этом режиме задается параметром «А5» .

После нажатия «#» терминал переходит в режим выдачи топлива.

Для возобновления выдачи топлива, ранее установленной на паузу, при входе в меню набора дозы необходимо нажать клавишу «0». После этого будет восстановлено значение паузы из памяти и произойдет переход в меню выдачи топлива. При этом пауза будет активирована. Для продолжения выдачи топлива нужно снять с паузы кнопкой «#».

Для входа в меню настроек необходимо, находясь в меню набора дозы, одновременно нажать клавиши 1 и 3 .

Выдача топлива может быть осуществлена в случае наличия разрешения – светодиод 1 должен светить зеленым или голубым.

## **7.Меню выдачи топлива**

Данные отображаются в следующем формате XXXX.XX , где точка является разделителем целых и сотых долей литра.

При нажатии на кнопку «#», во время выдачи топлива, отпуск топлива останавливается и переходит на паузу. При этом начинает мигать точка последней цифры, которая является индикатором паузы. При повторном нажатии на «#» - выдача топлива восстанавливается.

Если произойдет ошибка колонки Или трекера терминал автоматически перейдет в режим паузы.

Для продолжения выдачи топлива нажмите кнопку «#». Для отмены выдачи топлива и выхода в основное меню нужно нажать «\*».

Если в процессе выдачи топлива пропадает питание, то перед выключением терминал запоминает состояние и становится на паузу. После возобновления питания вывод топлива можно продолжить (см. пункт меню ввода набора дозы).

# **8. Меню настроек**

Для входа в меню настроек необходимо, находясь в меню набора дозы, одновременно нажать клавиши 1 и 3 .После этого на небольшое время будет выведена надпись «PAR A» , что будет указывать на переход к параметрам группы «A».

Для возможности изменения параметров мастер режим должен быть активирован (светодиод 2 должен быть красным).

## **Назначение клавиш:**

- 1 группа А (величины 0-65000)
- 2 группа B (величины 0-255)
- 3 группа C (величины 0-1)
- 4 номер параметра -
- 6 номер параметра +
- 7 значение параметра -
- 9 значение параметра +
- 0 установка значения по умолчанию
- \* выход в основное меню

При переключении между группами параметров будет отображаться «PAR X», где  $X$ тип группы.

# **Параметры группы А**

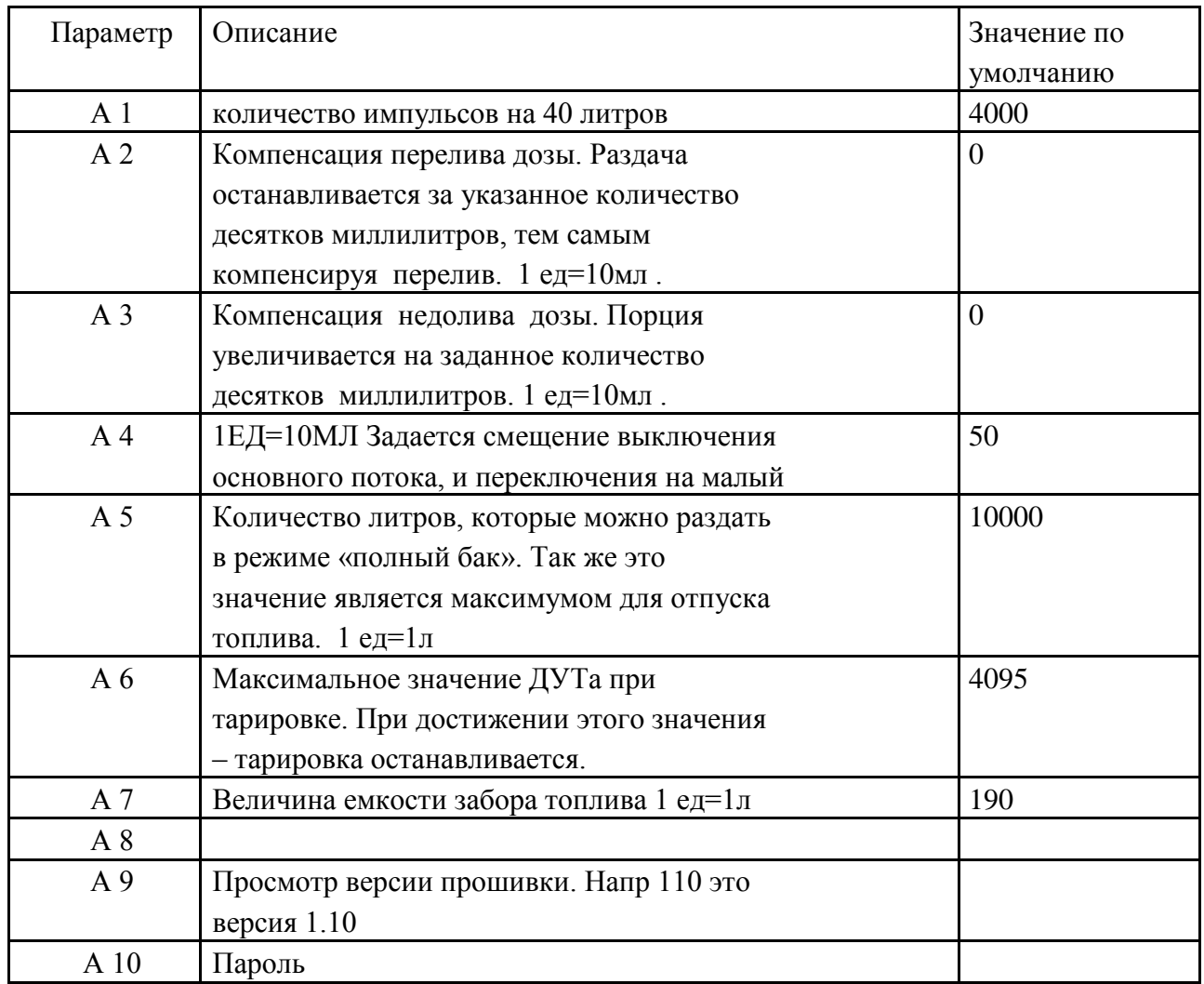

 А1-настройка точности налива без указания поправочных коэффициентов Делаем пробный пролив 10 литров, на выходе получаем 12 литров. Тем самым надо настроить правильный коэффициент А1.

Для расчета коэфф. Можно использовать формулу

А1\*10/12 =А1(новый коэффициент, который необходимо установить)

Изменение А1 пропорционально влияет на величину дозы.

 А2,А3 Точная настройка раздачи топлива с учетом перелива и недолива Грубая настройка параметра А1 осуществлена.

Мерная емкость 10 литров, параметры А2 и А3 установлены по 0. Осуществляются одноразовый пролив 10 литров, и запоминается значение на мерной емкости.

Производится 5 проливом объемом 2 литра подряд в эту же мерную емкость.

Вычисляем разницу между первым одноразовым(10 литров) проливом и серией проливов (5 по 2 литра).И если серийная порция будет больше чем одноразовая то необходимо внести откорректировать параметра А2, если наоборот то производим корректировку А3.

Разницу между одноразовым и серийным проливом, необходимо разделить на 10мл, итоговое значение указывает в параметре А2 или А3 в зависимости что компенсировать.

Производим одноразовый и серийный пролив еще раз для контроля точности несколько раз, результат проливов должен быть равным на всех количествах проливов.

После корректировки недолив\перелив производим более точную настройку параметра А1.

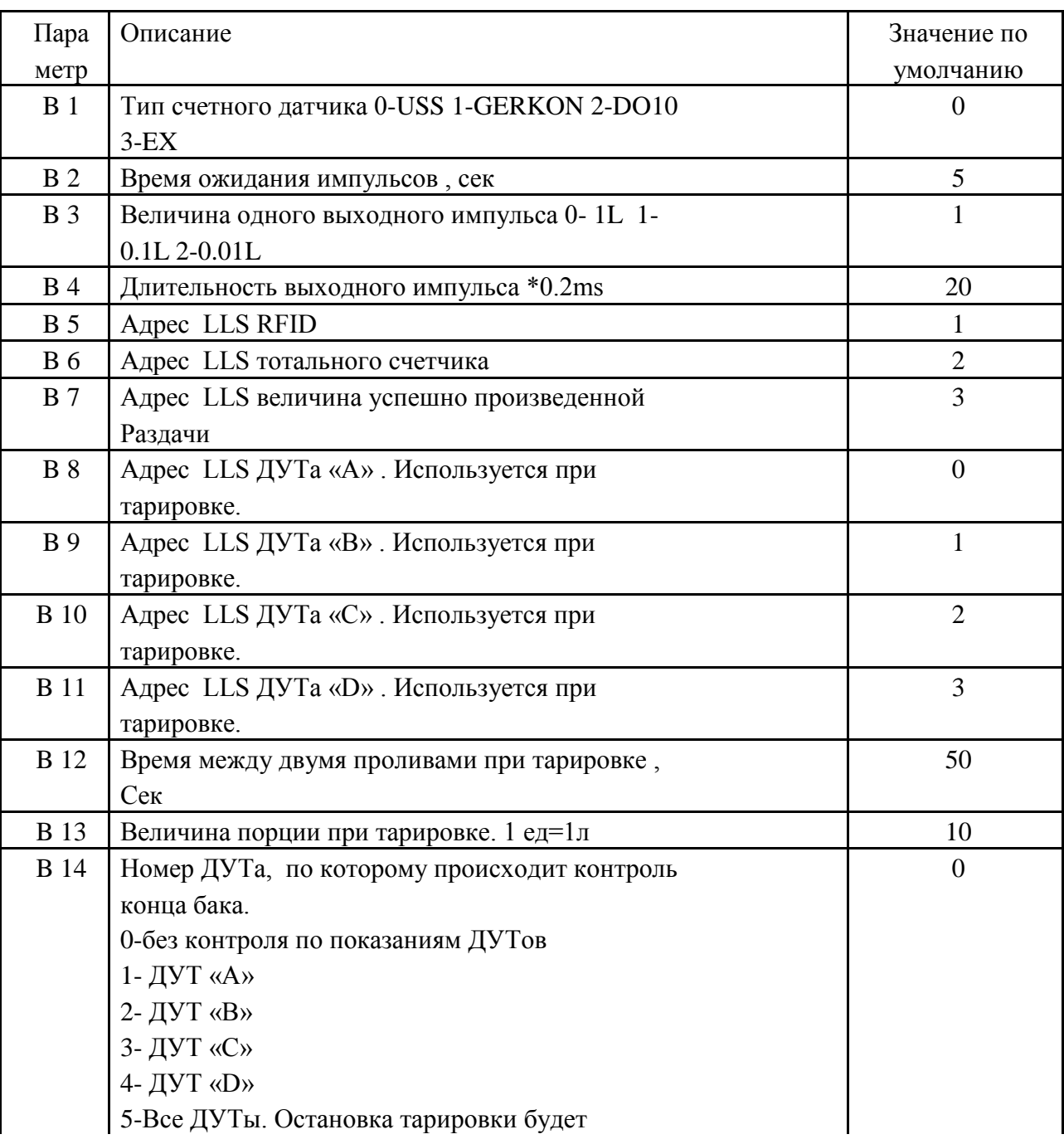

# П**араметры группы B**

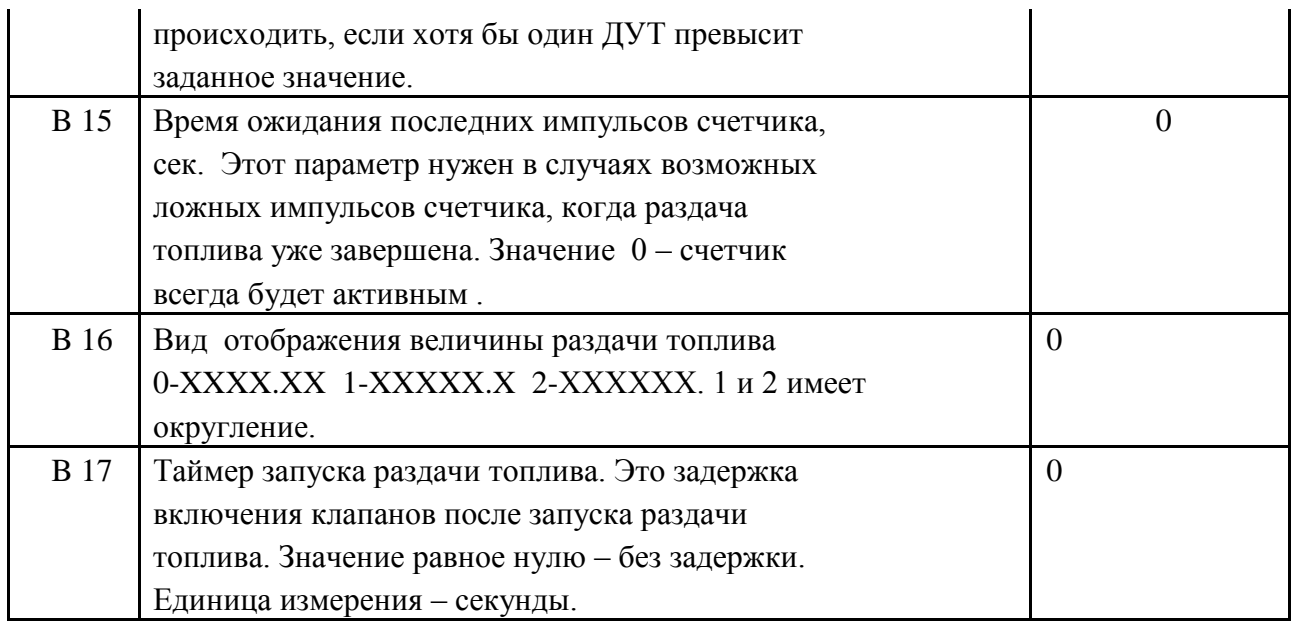

# **Параметры группы C**

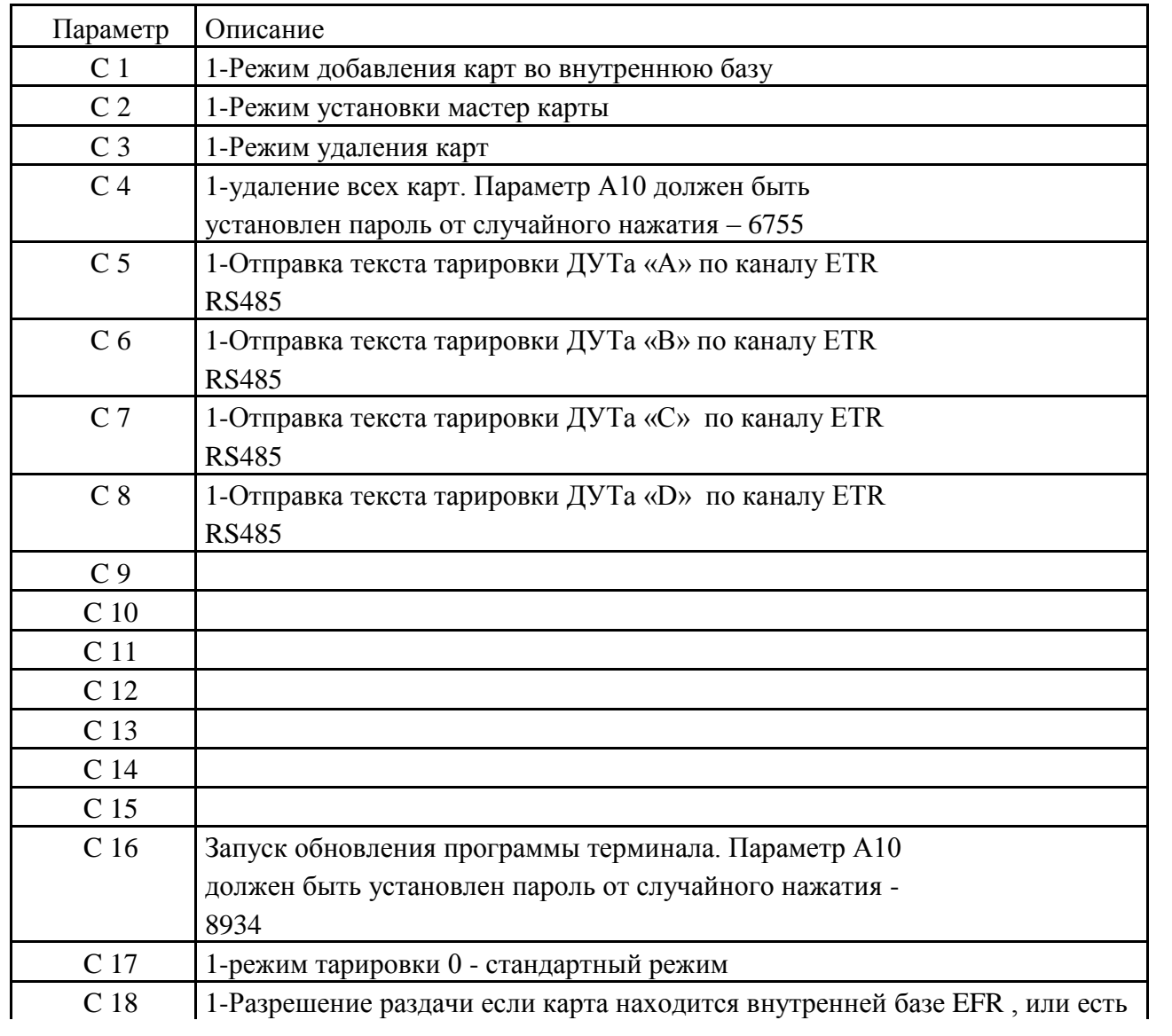

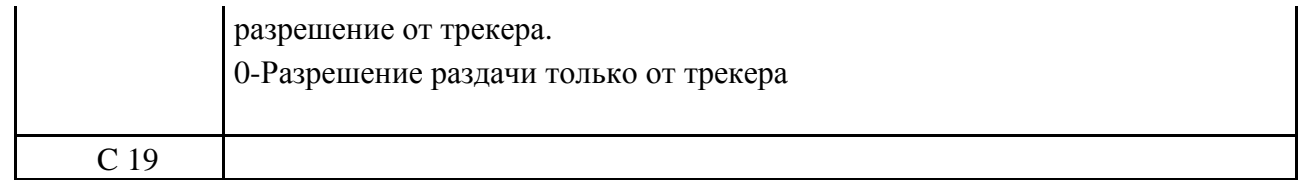

С1- Режим добавления «рабочих» карт. Максимльное Количество карт ограничено 500 С2 –режим записи новой «мастер карты», активен только при наличии активном «Мастер режима»

C3- Режим удаления «рабочих» карт производится при наличии удаляемой карты C4 – Режим удаления всех карт что есть в базе EFL, для использования этого режима предварительно надо установить пароль доступа от случайного нажатия в группе А, параметр А10

С5-С8 отправка данных тарировки с использованием конвертора RS-485, программы Hterm C9-C15 Параметры зарезервированы по систему, в пользовательском интерфейс не используются

С16 Запуск обновления программы терминала. Параметр A10

С17 параметр для переключения устройства с режима топливораздаточный колонки в режим тарированного устройства

С19 резерв системы

Параметры C 1-16 – не запоминаются, они используются для запуска действий. По умолчанию – 0, то есть не активное состояние. При запуске действия может устанавливаться на некоторое время в состояние 1, то есть активный режим.

Параметры C 17-32 – являются параметрами, которые запоминаются.

При добавлении карт светодиод 2 будет менять свой цвет на желтый (красный + зеленый), а при удалении - фиолетовый (красный + синий).

# **9.Тарировка**

Для активации этого режима необходимо установить параметр «C17» в положение «1».

В этом режиме топливо выдается порциями, и с определенной периодичностью. Между порциями имеется время для успокоения топлива. В конце каждой паузы между порциями происходит фиксирование показаний с ДУТов. Количество доступных ДУТов 1-4 , обозначаются буквами «A», «B», «C» и «D» соответственно.

В процессе тарировки есть возможность менять «на лету» величину порции и время успокоения.

# **9.1 Меню запуска тарировки**

Для перевода терминала в режим тарировки необходимо установить параметр «C17» в состояние «1».

Для запуска тарировки необходимо находясь в главном меню нажать на клавишу «\*» . После этого терминал перейдет в режим первого запуска тарировки.

Данные отображаются в следующем формате: TTT.XXX . Где TTT - это время успокоения между порциями (сек) , а XXX – величина порции. Стартовые значения этих параметров тарировки берутся из параметров B 12 и B 13 соответственно. Перед стартом можно изменить эти значения.

#### **Назначение клавиш:**

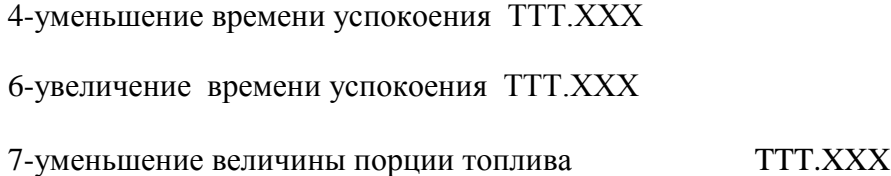

9-увеличение величины порции топлива TTT.XXX

3-отображение параметров тарировки TTT.XXX (время успокоения и величины порции)

0-возобновление тарировки(аналогичен стандартному режиму)

2- текущие значения ДУТа «A» AXXXXX

5- текущие значения ДУТа «B» BXXXXX

8- текущие значения ДУТа «C» CXXXXX

1- текущие значения ДУТа «D» DXXXXX «\*» -

возврат в главное меню «#» - запуск тарировки

1+3 – переход в меню изменения основных параметров(аналогичен стандартному режиму)

## **9.2 Меню тарировки**

Назначение клавиш:

1- отображение величины выданного топлива XXXX.XX

3-отобращение остатка в емкости для забора топлива EXXXXX

2- текущие значения ДУТа «A» AXXXXX

5- текущие значения ДУТа «B» BXXXXX

8- текущие значения ДУТа «C» CXXXXX

0- текущие значения ДУТа «D» DXXXXX

4-уменьшение времени успокоения TTT.XXX

6-увеличение времени успокоения TTT.XXX

7-уменьшение величины порции топлива TTT.XXX

9-увеличение величины порции топлива TTT.XXX «\*» - возврат в

главное меню

«#» - пауза/снятие с паузы

Если емкость забора топлива закончится – произойдет пауза и загорится белым светодиод 1(статус разрешения). Для просмотра остатка в этой емкости – нажмите клавишу «3». Величина этой емкости задается в параметре А 7.

Если хотя бы один ДУТ будет иметь значение выше чем параметр А 6

– то тарировка будет остановлена по окончанию паузы успокоения топлива.

При нажатии на кнопку «#», во время выдачи топлива, отпуск топлива останавливается и переходит на паузу. При этом начинает мигать точка последней цифры, которая является индикатором паузы. При повторном нажатии на «#» - выдача топлива восстанавливается.

Если произойдет ошибка колонки или трекера терминал автоматически перейдет в режим паузы.

Для продолжения выдачи топлива нажмите кнопку «#». Для отмены выдачи топлива и выхода в основное меню нужно нажать «\*».

Если в процессе выдачи топлива пропадает питание, то перед выключением терминал запоминает состоя

ние и становится на паузу. После возобновления питания вывод топлива можно продолжить (см. пункт меню запуска тарировки).

Отображаемый счетчик топлива при каждой порции не обнуляется, а суммируется к предыдущим порциям. Контроль выключения клапанов также ведется исходя из показаний этого счетчика. Таким образом, абсолютная погрешность перелива/недолива порции не будет накапливаться на протяжении всей тарировки. Это позволяет нивелировать значение абсолютной погрешности при тарировке.

Во время тарировки действует тот же механизм реакции на паузы, как и при стандартной выдаче топлива.

Для пролива больших величин топлива наиболее удобно использовать значения порции 200литров и время успокоения 10 секунд.

## **9.3 Получение данных тарировки**

Для получения данных тарировки необходимо подключить конвертор USB-RS485 к ETR RS485. На компьютере при этом необходимо запустить программу терминал COM порта. Далее в программе надо выбрать номер эмулируемого COM порта и произвести его подключение. Скорость передачи данных – 19200 8бит. После этого нужно установить параметр C5 для ДУТа «A», C6 - «B» , C7 - «C» и C8 - «D».После установки значение автоматически установится в «0». По завершении передачи – необходимо сохранить в формате ASCII.

Данные имеют следующий формат : XXX:VVV; XXX:VVV; XXX:VVV; Где XXX –

значение ДУТа, а VVV – величина литров.

<http://www.der-hammer.info/terminal/hterm.zip> - прямая ссылка на скачивание

Обновление внутренней программы

Для обновления необходимо войти в режим обновления ПО.

В этот режим можно войти двумя способами: установка джампера J5 либо через параметр «С16».

Режим программирования указывается на цифровом табло в виде надписи «PRGХХХ», где ХХХ- номер блока программы.

Далее подключаем конвертор usb-rs485 к порту ETR топливо раздаточной колонки.

## **10.Процесс обновления**

Устнавливаете драйвера для вашего конвертора, в диспечере устройств необходимо посмотреть какой СОМ порт использует конвертор.

Далее в Hterm выбираем параметры согласно изображению

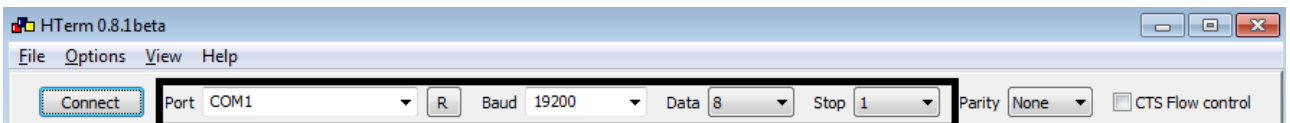

СОМ порт выбираете согласно своим настройкам

#### Нажимаем Сonnect

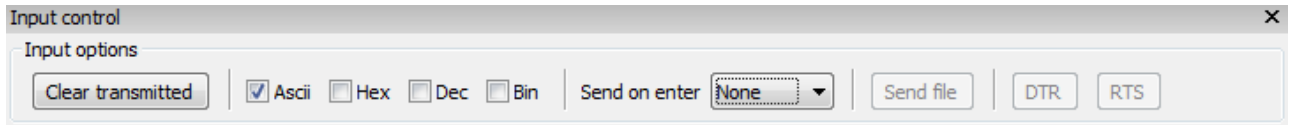

При правильных действия и надписи Prog

Кнопка Send File активна, нажимаем выбираем файл прошивки и нажимаем старт.

Процесс обновления будет сопровождать изменением на цифровом табло на устройстве, по завершению обновления ПО устройство перезагрузится.

После необходимо снять джампер J5 если обновление происходило через J5. Cобрать устройство в обратном порядке.

После обновления произвести пробную раздачу топлива через мерную емкость.